# <span id="page-0-0"></span>Time Series Builder user guide

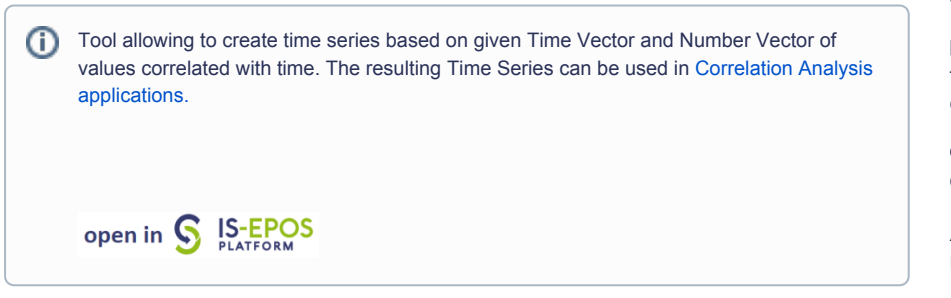

## Step by Step

The time series data can be easily created with tools available on the EPISODES Platform, as escribed below:

- 1. Choose a catalog (or extract part of the catalog with **Catalog Filter**) from a selected episode.
- 2. Add to user's workspace the **Catalog to Vector converter** application. It allows to extract vectors of time and time–correlated attributes of user's choice from the seismic catalog.

Select the seismic catalog to be used and choose the parameters to be analyzed: a column with time and any parameter from the Catalog for which the correlation is to be made (Time and eg. Mw).

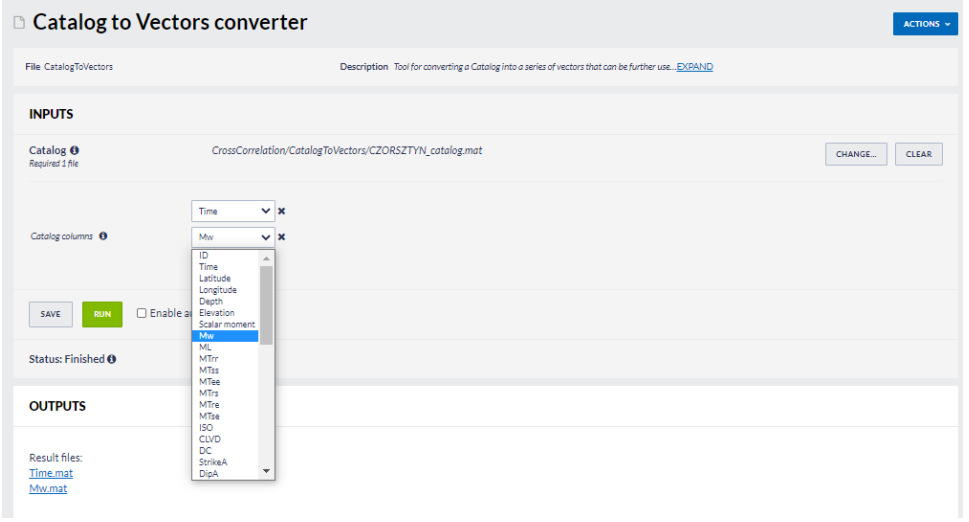

- 3. The application generates two files: Time.mat and [chosen parameter name].mat. These are input files to the Time Series Builder application that user should to use next.
- 4. Add the **Time Series Builder** to the workspace. This application allows the user to generate data series based on time vector and timecorrelated parameter vector files created in the previous step.

#### CATEGORY Converters

KEYWORDS Data selection, Data filtering, Data reshaping, Data conversion

CITATION Please acknowledge use of this application in your work: IS-EPOS. (2019). Data Handling Applications [Web applications]. Retrieved from<https://tcs.ah-epos.eu/>

## EPOS Thematic Core Service Anthropogenic Hazards

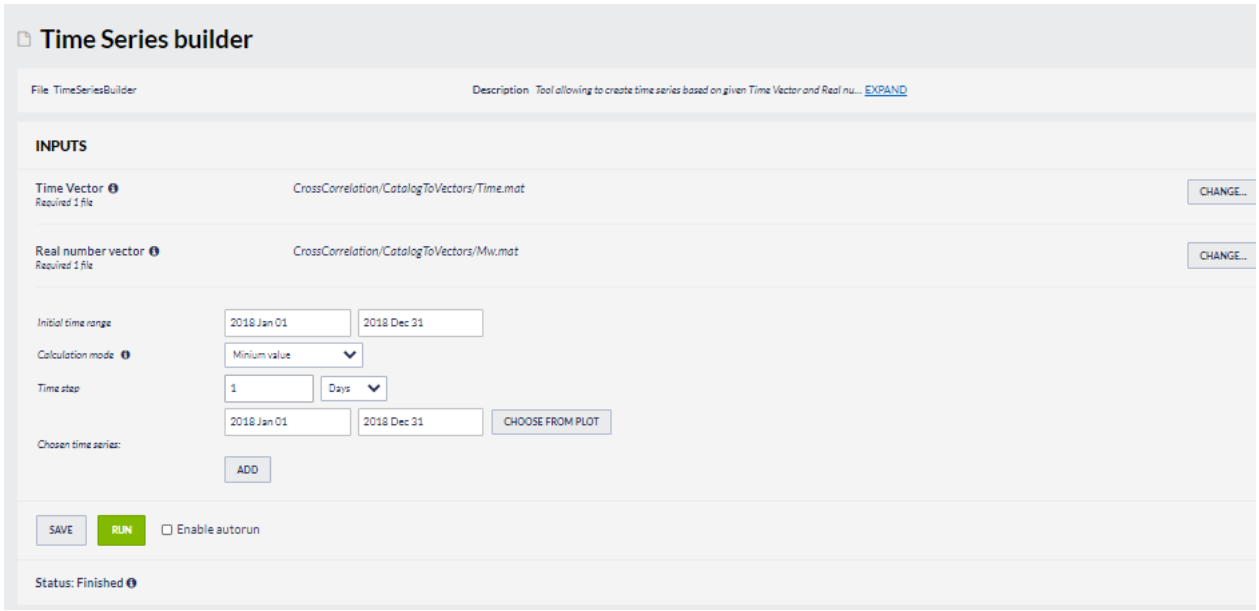

In the following steps the user needs to specify:

- $\bullet$  Initial time range initial time range for analysis
- Calculation mode specifies way of parameter calculation from the time-correlated parameter vector values to compute time series (see figure below)

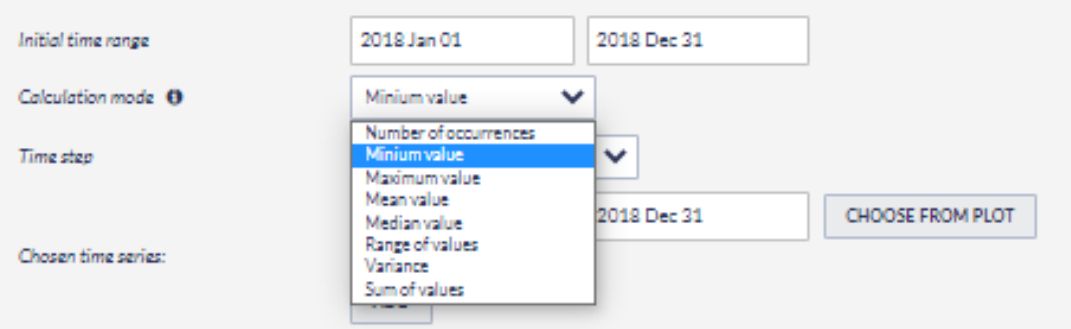

• Time step - time step used for the analysis (see figure below)

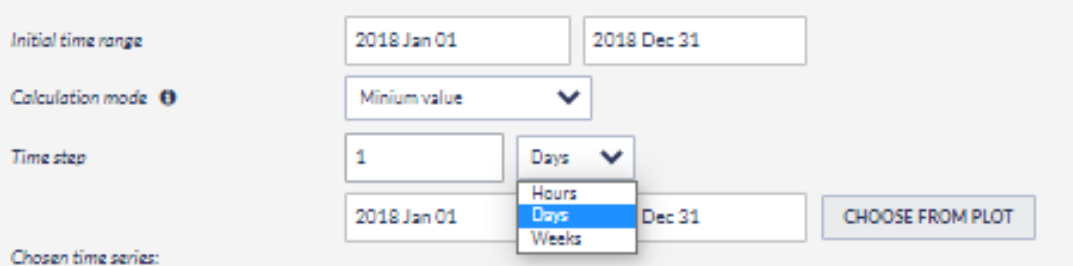

Chosen time series – select a single or multiple range(s) of time for which time series will be calculated. It can be typed manually or selected from interactive graphs (see figures below)

## EPOS Thematic Core Service Anthropogenic Hazards

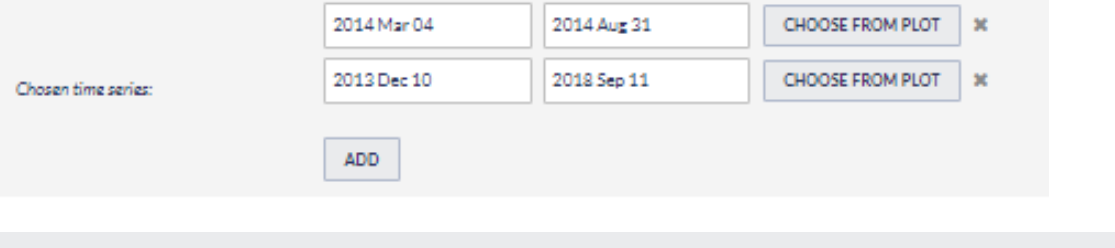

Minium value plot

Choose time values by clicking on the points in the plot. Chosen start value: 2014 Aug 15 08:07:55 x Chosen end value: 2016 Jan 07 08:07:55 x

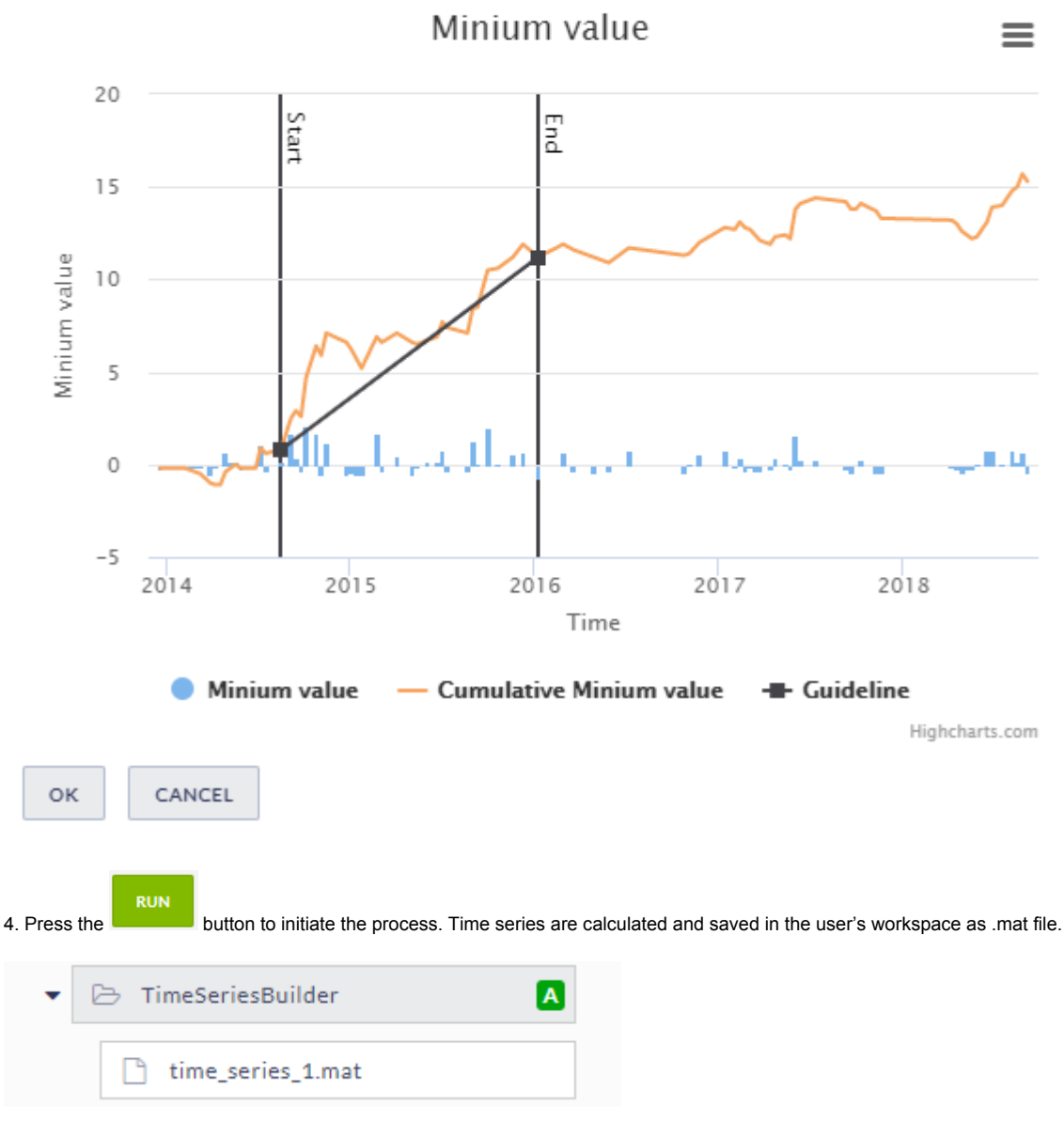

The time series data is the mandatory input for the following applications:

- $\blacksquare$ [Autocorrelation](https://docs.cyfronet.pl/display/ISDOC/User+Guide%3A+Autocorrelation)
- $\blacksquare$ [Cross Correlation](https://docs.cyfronet.pl/display/ISDOC/User+Guide%3A+Cross+Correlation)
- $\blacksquare$ [Coefficient of Radomness](https://docs.cyfronet.pl/display/ISDOC/User+Guide%3A+Coefficient+of+Radomness)
- $\blacksquare$ [Priestley-Subba Rao \(PSR\) test](https://docs.cyfronet.pl/display/ISDOC/User+Guide%3A+Priestley-Subba+Rao+%28PSR%29+test)

 $\overline{\mathbf{x}}$ 

#### [Back to top](https://docs.cyfronet.pl/pages/viewpage.action?pageId=51021124#top)

### Related Documents

- [Time Series Builder user guide](#page-0-0)
- [Time correlated earthquakes \(Seasonal trends\) user guide](https://docs.cyfronet.pl/display/ISDOC/Time+correlated+earthquakes+%28Seasonal+trends%29+user+guide)
- **•** [SEED to Network Inventory converters user guide](https://docs.cyfronet.pl/display/ISDOC/SEED+to+Network+Inventory+converters+user+guide)
- [Seed converters user guide](https://docs.cyfronet.pl/display/ISDOC/Seed+converters+user+guide)
- **•** [Priestley-Subba Rao \(PSR\) test user guide](https://docs.cyfronet.pl/display/ISDOC/Priestley-Subba+Rao+%28PSR%29+test+user+guide)
- **•** [Parameters Catalog builder user guide](https://docs.cyfronet.pl/display/ISDOC/Parameters+Catalog+builder+user+guide)
- [GDF to Vectors converter user guide](https://docs.cyfronet.pl/display/ISDOC/GDF+to+Vectors+converter+user+guide)
- [GDF to CSV converter user guide](https://docs.cyfronet.pl/display/ISDOC/GDF+to+CSV+converter+user+guide)
- [CSV to Catalog converter user guide](https://docs.cyfronet.pl/display/ISDOC/CSV+to+Catalog+converter+user+guide)
- [Cross Correlation user guide](https://docs.cyfronet.pl/display/ISDOC/Cross+Correlation+user+guide)
- [Coefficient of Radomness user guide](https://docs.cyfronet.pl/display/ISDOC/Coefficient+of+Radomness+user+guide)
- [Catalog to Vectors converter user guide](https://docs.cyfronet.pl/display/ISDOC/Catalog+to+Vectors+converter+user+guide)
- [Catalog to CSV converter user guide](https://docs.cyfronet.pl/display/ISDOC/Catalog+to+CSV+converter+user+guide)
- [Autocorrelation user guide](https://docs.cyfronet.pl/display/ISDOC/Autocorrelation+user+guide)

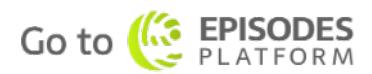